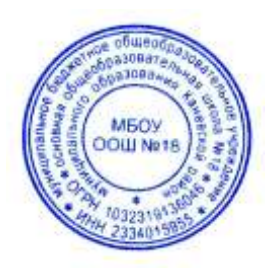

УТВЕРЖДАЮ:

Директор МБОУ ООШ № 18

\_\_\_\_\_\_\_\_\_\_\_М.А. Стрюкова

22.06.2015 г.

# **ПОЛОЖЕНИЕ**

## **об использовании системы «Сетевой город» в МБОУ ООШ № 18**

#### 1. **Общие положения:**

1.1. Настоящее Положение определяет правовой статус сетевой школы, реализуемой в МБОУ ООШ № 18 и представляющей документированную информацию о педагогических кадрах, контингенте обучающихся, организации образовательного процесса средствами автоматизированной информационной системы «Сетевой город. Образование» (далее АСУ «Сетевой город»).

1.2. Принципами работы МБОУ ООШ № 18 в АСУ «Сетевой город» являются:

- соблюдение конституционных прав и свобод гражданина;

- достоверность и полнота документированной информации, содержащейся в системе;

- унификация документированной информации;

- защита документированной информации от неправомерного уничтожения, блокирования, модификации, копирования, распространения и иных противоправных действий.

1.3. Данное положение регламентируют внедрение и использование АСУ «Сетевой город».

1.4. Настоящее Положение разработано на основе действующего законодательства РФ: Закона РФ "Об образовании" от 10 июля 1992 года N 3266-1, Приказа МОиН РФ "Об использовании дистанционных образовательных технологий" от 6 мая 2005 №137, Приказа Минздравсоцразвития России от 26 августа 2010 года N 761н

«Об утверждении Единого квалификационного справочника должностей руководителей, специалистов и служащих, раздел "Квалификационные характеристики должностей работников образования", Федерального Закона от 27 июля 2006 г. N 152-ФЗ «О персональных данных», Федерального Закона от 27 июля 2006 г. N 152-ФЗ «Об информации, информационных технологиях и о защите информации».

## 2. **Цели и задачи внедрение и использование АСУ «Сетевой город»**

2.1. Цель: повышение эффективности взаимодействия всех участников образовательного процесса через развитие единой информационно образовательной среды школы.

2.2. Задачи:

- Определить функционально - деятельностные особенности участников сетевой школы.

- Реализовать возможности АСУ «Сетевой город» в образовательном процессе школы.

- Регламентировать технологические условия использования АСУ «Сетевой город».

## 3. **Функции и деятельность участников сетевой школы.**

- 3.1. Участниками сетевой школы являются:
- системный администратор;
- сетевой администратор (координатор);
- учитель-предметник;
- классный руководитель;
- учащиеся обр. учреждения;
- их родители и законные представители.

#### 3.2. Функции участников:

*Системный администратор* – техническое и технологическое сопровождение АСУ «Сетевой город».

# *Сетевой администратор (координатор)* – администрирование

деятельности участников сетевой системы, обеспечение функционирования АСУ «Сетевой город».

*Учитель-предметник* – организация учебного процесса с использованием возможностей АСУ «Сетевой город».

*Классный руководитель* – информационное обеспечение базы данных класса.

*Обучающиеся школы и их родители (законные представители***)** – использование возможностей АСУ «Сетевой город».

3.3. Виды деятельности участников АСУ «Сетевой город».

*Системный администратор* - обеспечивает работоспособность системы и сервера; обеспечивает правильную техническую эксплуатацию, бесперебойную работу структурированных кабельных систем СКС; осуществляет подготовку серверов, локальных сетей и программы; проводит мониторинг локальной сети и оборудования; инструктирует сотрудников ИМЦ, консультирует пользователей СКС в работе с аппаратурой и программными средствами, составляет инструкции по работе с программным обеспечением.

*Сетевой администратор (координатор)* – определяет стратегию и тактику внедрения и использования АСУ «Сетевой город» в образовательном учреждении; планирует, контролирует, анализирует деятельность участников сетевой школы; обеспечивает выполнение основных принципов работы с документированной информацией в АСУ «Сетевой город»; проводит систематический мониторинг использования АСУ «Сетевой город» участниками школы; оказывает технологическую поддержку пользователей АСУ «Сетевой город»; осуществляет координацию деятельности пользователей на отдельных участках АСУ «Сетевой город»; осуществляет взаимодействие с сетевым администратором по вопросам стратегии и тактики; взаимодействует с другими участниками сетевой системы; принимает участие в разработке методических и информационных материалов.

*Учитель-предметник* – планирует учебную деятельность и размещает информацию о ней в АСУ «Сетевой город»; использует возможности АСУ «Сетевой город» для организации образовательного процесса; своевременно обновляет документируемую информацию; проводит консультирование по вопросам сетевого обучения; осуществляет регулярную контрольно оценочную деятельность средствами электронного журнала; поддерживает связь с обучающимися и их родителями; разрабатывает образовательные ресурсы, размещаемые в АСУ «Сетевой город».

*Классный руководитель* – средствами АСУ «Сетевой город» собирает и размещает документируемую информацию об учащихся класса и их родителях (и лицах их заменяющих); планирует воспитательную деятельность и размещает информацию о ней; поддерживает связь с обучающимися и их родителями; организует деятельность учащихся по формированию портфолио.

Содержание деятельности регламентируется этапом внедрения и использования АСУ «Сетевой город».

## 4. **Реализация возможностей в АСУ «Сетевой город».**

- 4.1. В сетевой школе определены следующие участки:
- формирование очередного учебного года;

- мониторинг движения учащихся на уровне школы;

- обеспечение образовательной деятельности в сетевой школе;

- обеспечение дополнительного образования в сетевой школе.

4.2. Информационная, организационная, технологическая деятельность участников сетевой системы на участках регламентируется положением АСУ «Сетевой город», правилами пользования АСУ «Сетевой город» и реализацией Перечня действий в ОУ (на основании ежегодного приказа ОУ об организации деятельности по обеспечению и совершенствованию работы МБОУ ООШ № 18 в информационной системе «Сетевой город»).

4.3. Документируемая информация, содержащая персональные данные размещается в АСУ «Сетевой город» с письменного согласия пользователей (родителей, учащихся, работников школы).

## 5. **Технологические условия использования АСУ «Сетевой город».**

5.1. Технологические условия определяют готовность информационнообразовательной среды общеобразовательного учреждения к использованию АСУ «Сетевой город» в школе и включают:

- наличие структурированной кабельной системы в образовательном учреждении;

- соответствие технических характеристик средств компьютеризации требованиям разработчиков АСУ «Сетевой город»;

- сформированную базовую ИКТ- компетентность пользователей;

- системность и систематичность работы с ресурсами АСУ «Сетевой город».

5.2. Эффективность управления технологическими условиями определяет продуктивность доставки документированной информации. Критериями технологической эффективности определяются: бесперебойность работы СКС, своевременное обновление средств компьютеризации, положительная динамика ИКТ-компетентности, плановый характер работ в АСУ «Сетевой город».

## **Инструкция для родителей по использованию**

# **АСУ «Сетевой город».**

#### **1.Общие положения.**

1.1. Сетевой Город. – комплексная программная информационная система, объединяющая в единую сеть школы и департамент образования города Оренбурга и Оренбургского района. Тем самым формируется *единое районное информационное образовательное пространство*.

1.2. Возможности для родителей:

· оперативный контроль по Интернет за успеваемостью, посещаемостью

своего ребенка (через его электронный дневник);

- · оперативный просмотр его расписания, отчетов по успеваемости;
- · возможность получать от классного руководителя отчеты об

успеваемости ребенка, информацию о собраниях, мероприятиях, отмене занятий и др.

1.3. Возможности для учащихся:

· просмотр последней версии своего расписания на месяц/неделю/день,

школьных и классных мероприятий;

· получение итоговых и текущих отчетов о своей успеваемости и

посещаемости;

· доступ к своему электронному дневнику, куда автоматически

выставляются оценки, помещаются домашние задания и задолженности по предметам;

- · ведение портфолио своих проектов и достижений.
- · возможность дистанционного обучения в рамках школьного учебного

процесса.

1.4. В соответствии с федеральным законом от 27.07.2006 №152-ФЗ «О персональных данных» для внесения персональных данных в систему "Сетевой город. Образование" родители (законные представители) обучающегося должны дать письменное согласие на обработку персональных данных по установленной форме. В данном согласии родители (законные представители ) указывают информацию, на которую дают согласие.

## **2. Разделы для родителей.**

2.1. Для родителей в системе представлены следующие разделы:

- «Расписание» уроков и классных мероприятий класса, а также школьных мероприятий.

- В разделе «Дневник заданий» содержатся названия пройденных тем, задолженности, оценки за уроки с указанием того, за что они получены.

- Раздел «Отчёты» содержит разнообразную информацию об итоговой и текущей успеваемости и посещаемости ребёнка, позволяющую проводить сравнительный анализ результатов обучения ученика с результатами класса или школы в целом.

- В разделе «Объявления» можно прочитать объявления, выставленные администрацией или педагогами.

- В разделе «Общение» обеспечена возможность общения в электронной почте и форуме.

#### **3.Вход пользователей в программу.**

3.1. Для тех, кто уже дал свое согласие, необходимо получить имя (логин) и пароль для входа в данную систему у классного руководителя.

3.2. Вход осуществляется через сеть Интернет по адресу по заранее зарегистрированным именам пользователя и паролям.

## **4.Порядок работы.**

4.1. Вход в систему осуществляется по следующему алгоритму:

§ Подключитесь к Интернету в любом доступном месте.

§ В строке адрес наберите: **(**школьный журнал уфанет**)**

§ Выберите «Сетевой город»

§ Выберите: Вход в систему

§ Выберите образовательное учреждение: «МОАУ СОШ № 65»

§ В строке пользователь: впишите выданное вам имя пользователя

§ В строке пароль: выданный вам пароль.

4.2. Просмотр разделов.

4.3. Просмотр «Расписания»

• Пункт меню «расписание» содержит несколько подпунктов «Год», «Месяц»,«Неделя», «День» (они расположены по вертикали, в верхней части окна)

§ Во вкладке «Год» Вы видите календарь на текущий учебный год, где отображена информация о каникулах, учебных, праздничных и выходных днях. Если Вы нажмете на любой день в году, вы перейдете в подпункт «День», где сможете увидеть расписание Вашего ребенка на этот день.

§ Во вкладке «Месяц» можно посмотреть именинников месяца среди учащихся Вашего класса, родителей и учителей, преподающих в классе, а также расписание уроков и мероприятий на любой месяц.

• Во вкладке «Неделя» отображается расписание уроков на неделю. Можно посмотреть расписание для отдельного предмета.

4.4. «Отчеты» - Нажимаете на наименование соответствующего отчета, чтобы его просмотреть нажимаете на кнопку с изображением принтера, Вам выведется предварительное изображение, если вы хотите сохранить этот отчет, то нажимаете на кнопку с изображением значка Excel или отправить по электронной почте. Для возврата к списку отчетов нажмите на кнопку «Вернуться».

§ Итоговые отметки – сводная ведомость итоговых отметок по всем предметам и за все учебные периоды:

§ Средний балл – средние баллы по всем предметам

§ Динамика среднего балла – сравнение средних баллов за периоды

§ Отчет об успеваемости - сводная ведомость оценок

§ Отчет об успеваемости и посещаемости – сводная ведомость оценок и посещаемости за текущий период

§ Итоги успеваемости и качества знаний – график успеваемости

§ Отчет о доступе к классному журналу – информация о том, когда и кем последний раз редактировался классный журнал

 $\clubsuit$  Информационное письмо для родителей – информация о количестве «5», «4», «3» и «2», полученных учеником за текущий период

4.5. Выход из системы – «выход из системы».

## **5.Дистанционное общение в системе.**

5.1. Вы можете осуществлять дистанционное общение в системе. Зайдите на страницу

«Форум» (ярлык в верхней части меню). Напишите сообщение в одной из тем или создайте свою тему для обсуждения. Чтобы написать сообщение в одной из уже заданных тем, выберите тему, нажмите на её название-ссылку, прочитайте сообщения и напишите своё сообщение в нижней части страницы. Нажмите кнопку «Отправить». Чтобы создать свою тему, нажмите кнопку «Новая тема». Напишите тему сообщения и само сообщение. Нажмите кнопку «Отправить». Оставляйте, пожалуйста, свои вопросы и отзывы в форуме «**Сетевой** школы».

5.2. У вас есть возможность общаться по электронной почте с администрацией, учителями, детьми и друг другом. Откройте страницу «Почта» (ярлык в верхней части меню). Чтобы написать сообщение, нажмите кнопку «Создать сообщение». Выберите адресата - в конце строки «Кому» нажмите на значок книги, выберите группу получателей из формы «Группа». Затем из выбранной группы определите ваших адресатов, нажимая на их ФИО – ссылку. При этом они автоматически добавляются в список получателей, расположенный в правой части экрана. После выбора адресатов нажмите кнопку «Сохранить». Напишите тему вашего сообщения и само сообщение. Затем нажмите кнопку «Отправить». Для просмотра отправленных сообщений выберите почтовую папку «Отправленные» в окне «Просмотр почтовых сообщений». Если вам есть сообщение в почтовом ящике, то ярлык «Почта» будет мигать жёлтым цветом». Щёлкните данный ярлык и прочитайте сообщение.